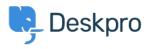

Knowledgebase > Deskpro Legacy > Show text on the portal only to a certain usergroup

## Show text on the portal only to a certain usergroup

Ben Henley - 2023-09-13 - Comments (0) - Deskpro Legacy

## **Question:**

How do I edit a portal template to show some text only to users who belong to a particular usergroup?

## **Answer:**

First, look up the ID number of the usergroup in **Admin > CRM > Usergroups** with the small gear icon at the top right of the usergroup list.

| Usergroups              |          | 0 v |
|-------------------------|----------|-----|
| #11 Acme Inc. employees | Show IDs |     |
| #1 Everyone             |          |     |
| #2 Registered           |          |     |
| #9 Subscribers          |          |     |
| #10 VIPs                |          |     |
| + Add                   |          |     |

Now add this to the portal template where you want the message to appear:

```
{% if app.user.isMemberOfUsergroup(N) %}
Text to display
{% endif %}
```

replacing N with the ID of the usergroup, and putting the message you want in place of "Text to display".

See the admin manual for <u>full details about editing Deskpro templates</u>.